#### **PEMBUATAN MODUL AJAR** *NETWORK SECURITY* **BERBASIS MULTIMEDIA**

Wira Sakti Pranata, Umi Sa'adah, S.Kom, Isbat Uzzin Nadhori, S.Kom Mahasiswa Jurusan Teknologi Informasi, Dosen Pembimbing Politeknik Elektronika Negeri Surabaya Institut Teknologi Sepuluh Nopember Kampus PENS-ITS Keputih Sukolilo Surabaya 60111 Telp (+62)31-5947280, 5946114, Fax. (+62)31-5946114 Email: wirasa[ktipranata@gmail.com](wirasaktipranata@gmail.com)

#### Makalah Proyek Akhir

#### **Abstrak**

Keamanan Jaringan adalah salah satu mata kuliah wajib bagi mahasiswa jurusan Teknologi Informasi. Yang bertujuan untuk memberikan pengertian dan mengajarkan pemahaman tentang keamanan dalam jaringan komputer secara mendasar. Baik secara materi maupun dalam penerapannya melalui praktikum yang dilakukan.

Pada Proyek akhir ini akan dibuat suatu modul ajar berbasis multimedia untuk mata kuliah praktikum security jaringan. Aplikasi yang disajikan ini adalah sebuah aplikasi yang dibuat dengan tujuan untuk memudahkan mahasiswa dalam mempelajari dan memahami konsep keamanan jaringan, dengan menggunakan aplikasi ini mahasiswa dapat mempelajari materi dan melihat praktikum secara langsung dalam satu modul.

Mahasiswa dapat melihat penjelasan pada bagian teori dan analogi. Serta dapat melihat proses praktikum pada bagian praktikum pada setiap babnya. Dalam pembuatan aplikasi ini mempergunakan program Macromedia Flash dengan dukungan Action Scriptnya.

#### *Kata kunci : jaringan, keamanan jaringan, multimedia, flash*

#### **Abstract**

Network security is a one of lesson for student in major Information Technology. Which purpose to give explanation and to learn comprehension about it. Not only about the theory but also about how to practice it.

In this final project will makes a modul base on multimedia for network security practice lesson. This application is an application which made to make easy student to learn and to understand network security concept.. With using this application, student can learn matter and view the practice example in one modul.

Student can view explanation in theory and analogy part. An also can view practice process in practice part for each chapter. In this application makes using Macromedia Flash with it's Action Script support.

*Keyword : network, network security, multimedia, flash*

### **1. Latar Belakang**

Security jaringan adalah salah satu mata kuliah wajib bagi mahasiswa jurusan teknologi informasi. Materi tersebut bertujuan untuk memberikan pengertian dan mengajarkan pemahaman tentang salah satu bagian dari jaringan komputer itu sendiri secara mendasar, yaitu keamanan dalam sistem jaringan komputer. Namun dalam pengajarannya masih banyak ditemukan kendala. Diantara kendala tersebut adalah kurangnya minat mahasiswa dalam mempelajari materi kuliah, karena materinya yang relatif sulit dipahami dan banyaknya istilah yang asing. Selain itu untuk memahami mata kuliah ini tidak hanya dibutuhkan imajinasi tetapi juga harus melakukan sendiri prakteknya. Ditambah lagi mayoritas modul ajar hanya berupa tulisan/text sehingga membuat orang menjadi cepat bosan bila membacanya. Di sisi yang lain, era internet seperti sekarang security merupakan hal yang penting sehingga banyak diperlukan ahli security jaringan yang handal.

Oleh karena itu, diperlukan sebuah modul ajar yang interaktif agar orang yang belajar akan tertarik untuk mendalami keamanan jaringan dan menemukan kemudahan dalam mempelajari materi kuliah security jaringan. Mengapa harus dibuat modul ajar yang berbentuk multimedia? Karena berdasarkan pengalaman, seseorang akan lebih bersemangat melihat animasi daripada text. Di samping itu dengan flash movie dapat membuat user tertarik untuk mencoba karena modul ajar bersifat interaktif. Pada gilirannya akan membuat mahasiswa untuk belajar secara mandiri.

Dengan adanya modul ajar ini diharapkan dapat membuat suasana perkuliahan jadi tidak membosankan.

## **2. Dasar Teori**

Teori-teori yang digunakan dalam penyelesaian proyek akhir akan dibahas dalam bab ini sesuai kaitannya dengan security jaringan, animasi flash, dan video. Serta membahas software software yang digunakan dalam pembuatan proyek akhir ini.

## **2.1 Security Jaringan**

Security Jaringan merupakan hal yang sangat penting dalam dunia jaringan komputer. Karena dengan adanya evolusi teknologi komputer dan semakin banyaknya ilmu tentang cara menguasai sebuah jaringan, maka banyak pula ilmu tentang cara memasuki sebuah jaringan tapi dengan paksa dan tanpa izin dari pemilik jaringan atau yang lebih dikenal dengan ilmu *hacking.* Dengan alasan tersebut maka muncullah ilmu yang bertujuan untuk melindungi atau meminimalisir hal - hal yang dapat membuat sebuah jaringan computer menjadi kacau. Ilmu tersebut dinamakan ilmu security jaringan komputer.

Ilmu ini mengajarkan tentang cara cara mengamankan sebuah jaringan komputer dari tangan - tangan jahil yang bertujuan merusak system jaringan tersebut. Mengapa membutuhkan sistem keamanan dalam sebuah jaringan komputer? Untuk menjawab pertanyaan tersebut, ada beberapa alasan yang dijadikan acuan, yaitu:

- Adanya evolusi dari teknologi komputer.
- Bertambahnya kompleksitas dari administrasi komputer dan management.
- Turunnya level kemampuan untuk melakukan exploits.
- Akibat langsung dari pelanggaran keamanan di

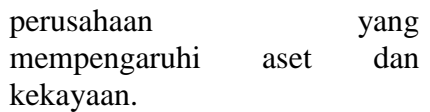

• Bertambahnya lingkungan jaringan dan aplikasi yang berbasis jaringan.

Oleh karena itu pentingnya sebuah *security* dalam jaringan sangat dibutuhkan. Dalam pembelajarannya dibagi menjadi beberapa bab dimulai dari yang paling dasar hingga yang paling kompleks.

## **2.2 Macromedia Flash**

Macromedia Flash merupakan salah satu program yang digunakan untuk mendesain animasi yang banyak digunakan saat ini. Saat membuka situs atau halaman internet tertentu, biasanya terdapat animasi objek grafis yang bergerak dari besar menjadi kecil, dari terang menjadi redup, dari bentuk satu menjadi bentuk lain, dan masih banyak lagi yang lain. Adapun animasi-animasi objek grafis tersebut dapat dikerjakan dengan Macromedia Flash.

Macromedia Flash juga mengenalkan bagaimana membuat *movie clip, animasi frame, animasi tween motion, serta perintah sction script-nya***.** Adapun beberapa kemampuan Macromedia Flash lainnya adalah sebagai berikut :

- Dapat membuat animasi gerak (*motion tween*), perubahan bentuk (*shape tween*) dan perubahan dan transparansi warna (*color effect tween*).
- Dapat membuat animasi *masking* (efek menutupi sebagian objek yang terlihat) dan animasi *motion guide* (animasi mengikuti jalur).
- Dapat membuat tombol interaktif dengan sebuah movie atau objek yang lain.
- Dapat membuat animasi logo, animasi form, presentasi multimedia, game, kuis interaktif, simulasi / visualisasi.
- Dapat dikonversi dan di-*publish* ke dalam beberapa tipe seperti \*.swf, \*.html, \*.gif, \*.jpg, \*.png, \*.exe dan \*.mov.

### **2.3 Goldwave**

Goldwave adalah sebuah editor, player, recorder, analyzer dan converter file sound suara). Biasa digunakan untuk membuat file sound untuk audio CD, website, mesin menjawab, sistem suara Windows dan lainnya. Goldwave menyediakan tool set komplit untuk efek-efek dan fitur-fitur editing untuk produksi suara secara profesional. Di samping itu Goldwave adalah aplikasi yang mudah untuk digunakan, baik oleh pemula sekalipun.

Beberapa fitur yang diberikan oleh Goldwave yaitu :

- User interface yang intuitif dan mudah diatur, sehingga membuat proses editing menjadi lebih mudah.
- Sebuah *window control independent* yang memungkinkan akses langsung ke file audio. Yang berisi control untuk *playback*, *rewind* dan *fast forward*, *volume*, *balance*, dan *speed*. Visualisasi *realtime* ditampilkan selama proses *playback* dan perekaman (*record*) suara.
- Dilengkapi *Multiple Document Interface* (MDI), yaitu interface yang memungkinkan untuk membuka beberapa file sekaligus. Sehingga memudahkan dalam mengedit beberapa file sekaligus.
- File yang berukuran besar dapat di*edit* secara efisien dengan menggunakan *advanced virtual*

*editing system*, dengan *storage* yang dapat disesuaikan.

- *Sound* ditampilkan secara grafis berupa bentuk *waveform* (gelombang suara) dan level detailnya dapat diubah melalui proses *zoom in* dan *zoom out*.
- Efek audio yang aplikatif, seperti *Dynamic*, *Echo*, *Flanger*, *Mechanize*, *Reverse*, *Pan* dan *Time Warp*, *Enhance*, dan *Distort*.
- Command Batch Processing yang memungkinkan untuk melakukan proses konversi ke beberapa *format* dan *type*, serta menambahkan efek yang telah diberikan. Adapun beberapa format yang di-*support* oleh Goldwave yaitu \*.wav, \*mp3, \*.xac, \*.aiff, \*.aifc, \*.iff, \*.au,  $*.voc, *snd, *sds, *smp,$ \*.vox, \*.mat, \*.txt, \*.flac, \*.ogg, dan \*.wma.
- Sebuah *Expression Evaluator* yang mampu men-*generate* nada - nada sederhana dengan filter. Seperti untuk nada dering dan gelombang radio.
- Beberapa plug-in untuk interface, visualisasi dan efek.

### **2.4 Camtasia Recorder**

Camtasia adalah sebuah software yang dirilis oleh TechSmith Corporation. Camtasia Recorder adalah bagian dari Camtasia Studio yang berguna untuk membuat *record* atau rekaman mengenai tampilan pada desktop. Beberapa kelebihan dari Camtasia Recorder di antaranya yaitu :

- Mudah untuk digunakan.
- Mampu meng-*capture* semua hal yang terjadi di desktop, termasuk gerakan *cursor* dan *pop up* window.
- Dapat diintegrasikan dengan *Ms. Power Point* untuk

membuat *record* file power point berupa *slide show*.

- Dapat diintegrasikan dengan *device* lain sebagai *input* seperti *Microphone* untuk suara, dan *Webcam* atau kamera digital untuk Videonya.
- Hasil *record* berkapasitas lebih kecil dibandingkan dengan hasil *record* aplikasi lain yang sejenis.
- Bila perlu file hasil dapat di*edit* dengan Camtasia Studio dan disimpan dalam ekstensi \*.camproj.

### **3. Perencanaan dan Pembuatan**

Sebelum pembuatan akan dilakukan perencanaan untuk alur pada system. Alur - alur tersebut adalah sebagai berikut:

- 1. Pada bagian awal akan ditampilkan tampilan animasi pembuka, lalu ada pilihan untuk menuju pada tampilan menu utama.
- 2. Kemudian user melakukan pilihan dari menu yang ada pada tampilan utama tutorial tersebut.
- 3. System akan menampilkan tutorial yang dipilih oleh user pada layar.
- 4. User dapat memilih kembali bab - bab yang ada pada system tutorial ini dengan kembali ke menu utama.
- 5. Apabila user sudah selesai aka nada *button* yang digunakan untuk keluar dari system tersebut.

Pada gambar di bawah ini adalah alur systemnya.

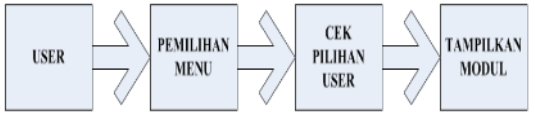

*Gambar 3.1* Alur sistem tutorial

Setelah perencanaan tersebut selesai, kemudian dibuat sketsa pembuatan untuk merealisasikan rencana tersebut. System tersebut adalah penggabungan dari content teori dan praktikum yang ditaruh dalam sebuah *template*.

Untuk mengetahui sketsa pembuatan system ini dapat dilihat pada blok diagram dibawah ini.

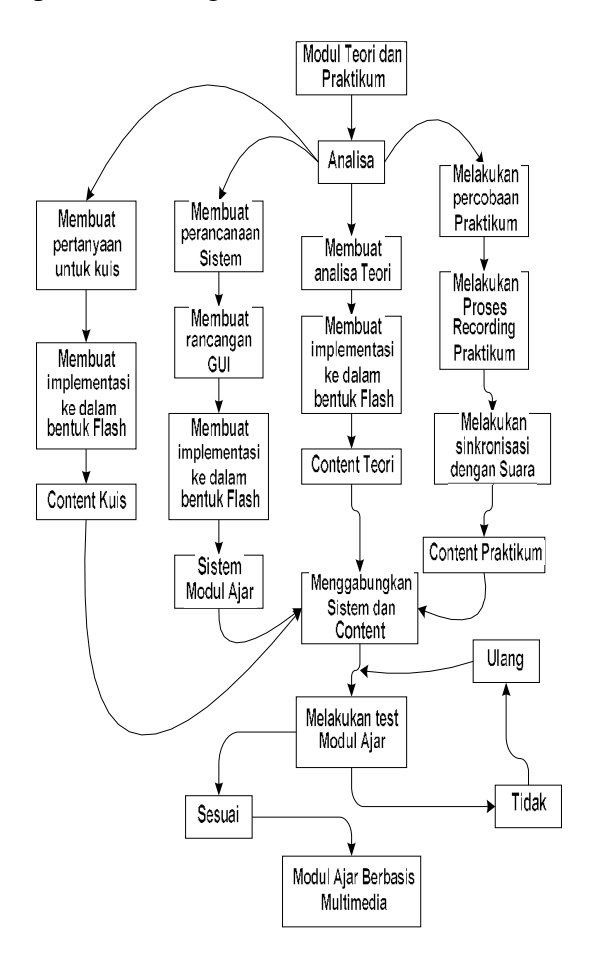

*Gambar 3.2* Diagram Proses Pembuatan

### **3.1 Pengambilan Gambar dan Video**

Pengambilan gambar yang diperlukan untuk membuat modul ajar dilakukan dengan *browsing* di internet atau referensi lain. Gambar yang didapat sebagian akan diedit sesuai dengan kebutuhan untuk mendapatkan gambar yang sesuai. Selain itu, ada juga beberapa gambar yang dibuat secara manual langsung dengan mempergunakan Macromedia Flash..

Berikut ini contoh gambar yang dibutuhkan dalam pembuatan tutorial:

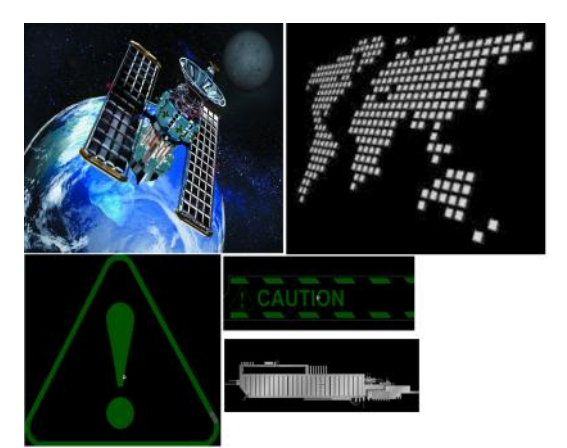

*Gambar 3.3* Proses Pengambilan Gambar

Selain pengambilan gambar pada tahap ini dilakukan proses pengambilan video berupa rekaman jalannya proses praktikum. Praktikum diuji coba satu persatu untuk mendapatkan hasil yang sesuai.

Pengambilan video dilakukan dengan menggunakan software camtasia recorder. Setiap rangkaian proses akan di*-record* dan disipan dengan format \*.wmv dengan resolusi yang diperlukan.

Berikut ini contoh pengambilan video pada proses:

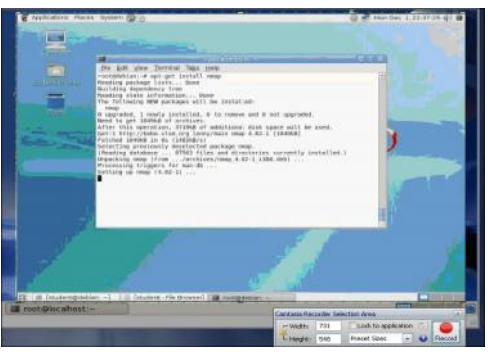

*Gambar 3.4* Proses Pengambilan Video

Selanjutnya video di-*import* pada Macromedia Flash dan diolah sesuai dengan kebutuhan sehingga diperoleh hasil yang diharapkan.

### **3.2 Pengambilan dan Pengolahan**

### **Rekaman Suara**

Perekaman suara ditujukan untuk membuat narasi atau suara pengantar bagi user untuk memahami tiap bab yang bersangkutan di dalam modul ajar.

Perekaman dilakukan dengan mempergunakan aplikasi Goldwave. Tiap ucapan disesuaikan *timing*nya dengan video atau animasi yang bersangkutan. Selain itu juga dilakukan beberapa penyesuaian seperti pengaturan *sampling rate*, *noise*, *fading* dan *cuting*. File hasil perekaman akan disimpan dalam format \*.wav, yang nantinya akan ditambahkan pada *file project Macromedia Flash*.

Berikut ini proses pengambilan dan pengolahan suara pada Goldwave:

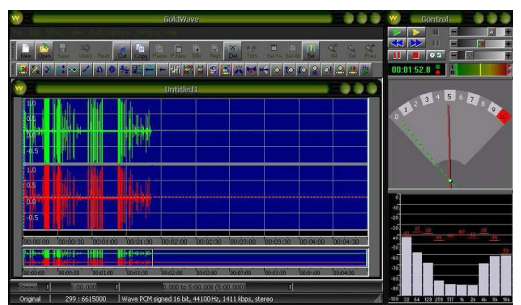

*Gambar 3.5* Proses *Record* Suara

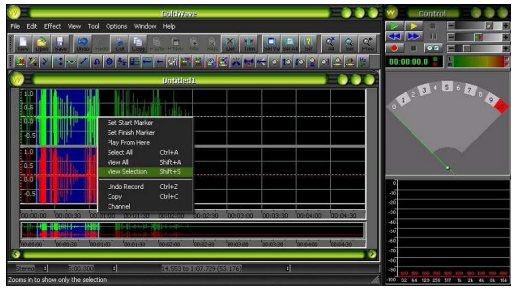

*Gambar 3.6* Proses *Editing* Suara

### **3.3 Pembuatan Sistem**

Proses pembuatan dimulai dengan melakukan berbagai perencanaan sistem dan pembuatan rancangan sistem yang diperlukan. Kemudian dilanjutkan dengan mengimplementasi rancangan tersebut ke dalam bentuk flash.

Awalnya yang pertama dibuat adalah bagian menu utama untuk modul ajar, lalu dibuat bagian content pada setiap bab-nya. Setelah semuanya selesai, baru dilakukan proses penyatuan atau *linkage* menjadi satu kesatuan sistem yang utuh.

Pada pembuatan harus benar - benar diperhatikan setiap contentnya sehingga waktu memasukkan *script* untuk melakukan link tidak terdapat kesalahan.

Berikut ini adalah gambar pembuatan sisem pada Macromedia Flash:

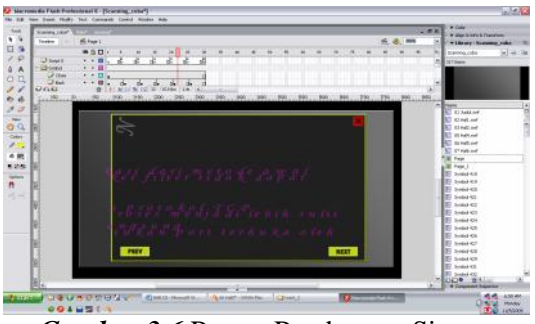

*Gambar 3.6* Proses Pembuatan Sistem

### **4. Pengujian dan Analisa Sistem**

### **4.1 Pengujian Sistem**

Pada tahap ini akan dilakukan pengujian terhadap program yang telah dibuat untuk mengetahui apakah program telah dapat berjalan dan bekerja sebagaimana yang diharapkan. Pengujian dilakukan dengan mengecek link-link yang terdapat pada menu, apakah semua button me-link dengan benar sesuai dengan targetnya.

Berikut ini adalah tampilan saat program pertama kali dijalankan:

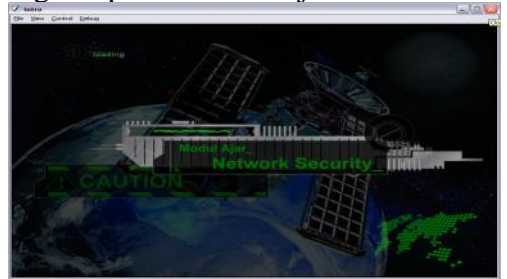

*Gambar 4.1* Pengujian *Opening Screen*

Kemudian dilanjutkan dengan pengujian pada menu utama setelah *Opening Screen* selesai. Tampilannya adalah sebagai berikut:

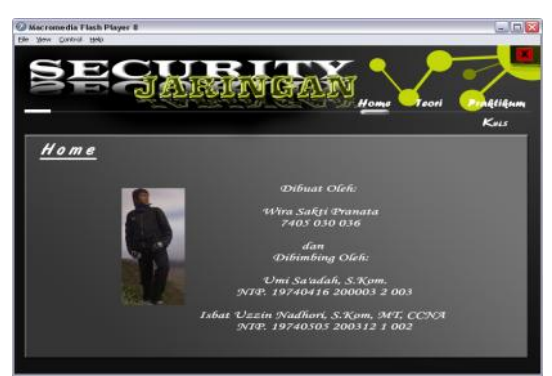

*Gambar 4.2* Pengujian Menu Utama

Pada menu utama terdapat 3 *button* berbentuk teks. Bila di-*click* pada menu teori maka akan muncul tampilan tutorial seperti berikut:

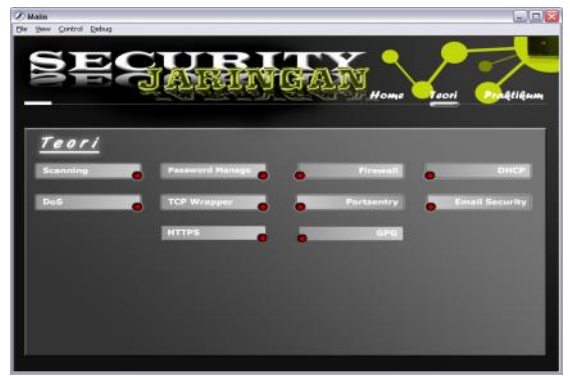

*Gambar 4.3* Pengujian menu teori

Bila dipilih salah satu bab, misalkan pada bab portsentry maka akan muncul tampilan yang ada pada bab tersebut. Berikut tampilan tersebut:

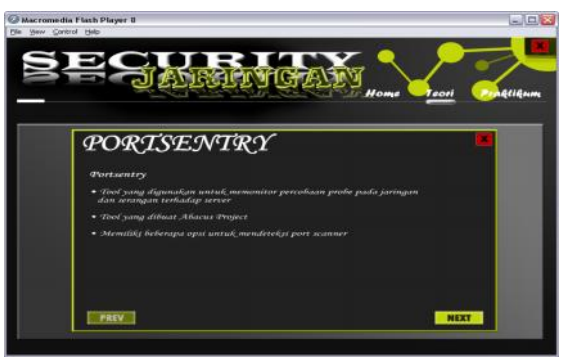

*Gambar 4.4* Pengujian submenu teori

Sedangkan bila kembali ke menu utama dan memilih untuk menu praktikum, maka tampilannya adalah sebagai berikut:

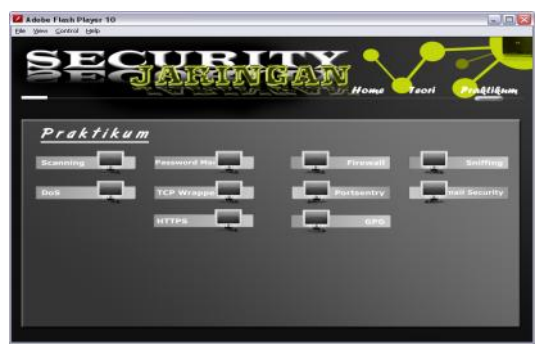

*Gambar 4.5* Pengujian menu tutorial

Bila dipilih salah satu bab, misalkan pada bab scanning maka akan muncul tampilan yang ada pada bab tersebut. Tampilannya adalah sebagai berikut:

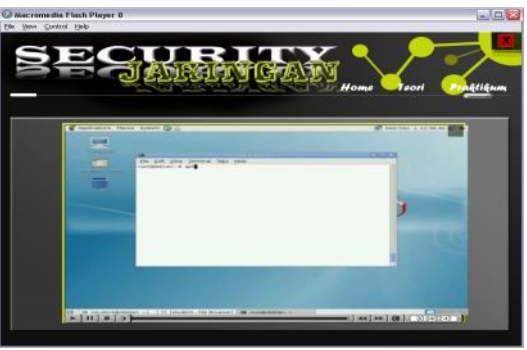

*Gambar 4.5* Pengujian submenu Praktikum

Sedangkan bila tombol *close* diklik maka akan muncul tampilan *closing screen* sebagai berikut:

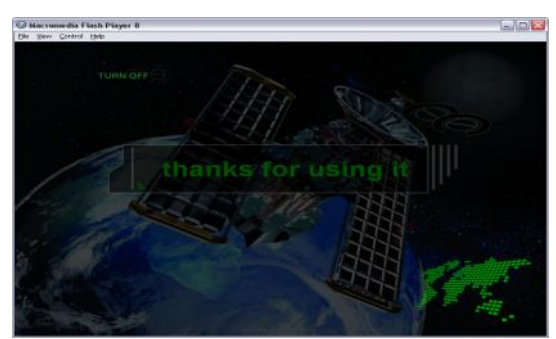

*Gambar 4.1* Pengujian *Closing Screen*

Setelah melakukan proses pengujian didapatkan hasil sebagai berikut:

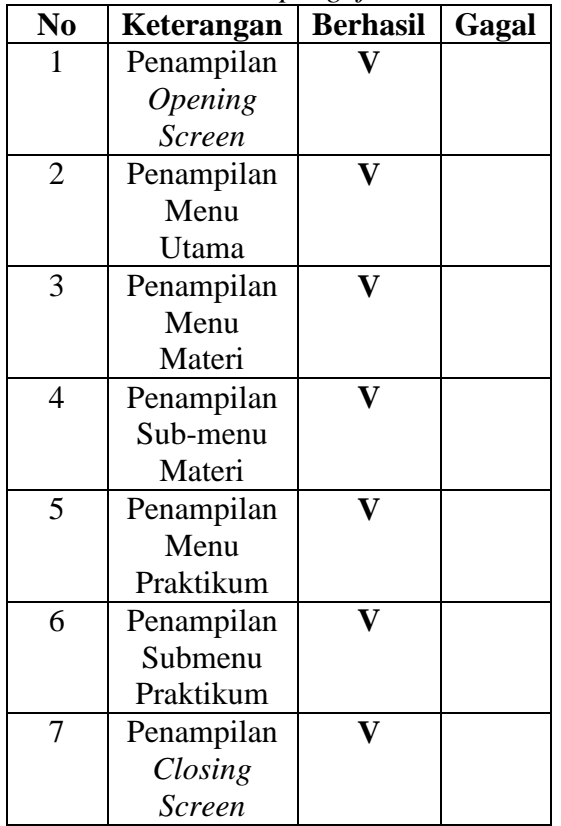

*Tabel 4.1 Tabel pengujian sistem*

Untuk pengujian bagian kedua dilakukan dengan survey, yaitu dengan menggunakan form kuisioner yang terdapat pada lampiran 1. Kuisioner diberikan kepada 40 mahasiswa secara acak untuk keperluan pengambilan data. Responden cukup memberikan centang (V) terhadap pilihannya setelah mencoba sistem modul ajar.

Dari kuisioner tersebut didapatkan hasil sebagai berikut:

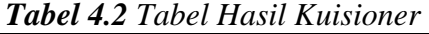

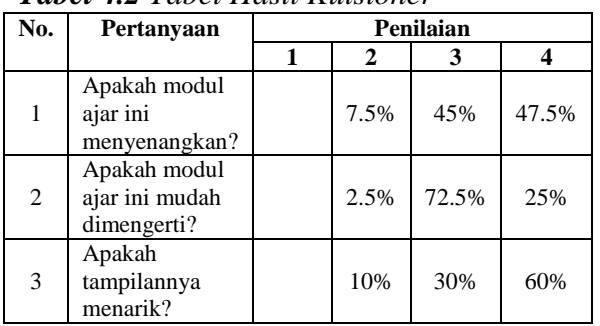

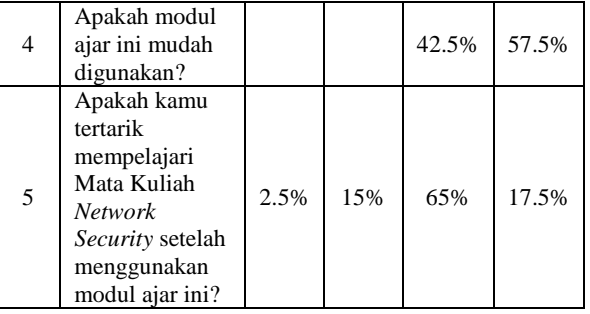

Keterangan angka pada tabel:

- 1 : Kurang
- 2 : Cukup
- 3 : Baik
- 4 : Baik sekali

### **4.2 Analisa Sistem**

Setelah melakukan pengujian sistem, didapatkan analisa bahwa sistem telah berjalan sesuai dengan yang diharapkan. *Link - link-*nya juga sudah berjalan sesuai dengan fungsinya untuk memanggil flash yang diharapkan.

Pada menu praktikum, proses untuk *load* video agak sedikit memakan waktu dikarenakan *source* dari video tutorial yang sangat besar kapasitas penyimpanannya. Di samping itu dalam tutorial ini, belum digunakan *software* untuk me-*resize* kapasitas penyimpanan video tutorial tersebut.

Sedangkan dari hasil kuisioner dapat dianalisa bahwa sebagian responden tertarik untuk mempelajari mata kuliah *Network Security* setelah melihat dan mempelajari pada modul ajar ini.

# **5. Kesimpulan dan Saran**

### **5.1 Kesimpulan**

Berdasarkan uraian dan hasil analisa yang telah diperoleh selama pengerjaan proyek akhir ini dapat disimpulkan beberapa hal sebagai berikut :

1. Penggunaan *Dynamic Event Handler* saat melakukan *scripting* di flash dengan mempergunakan *action script*, bersifat dinamis dan lebih fleksibel untuk membuat *button* yang digunakan untuk memanggil sebuah *flash movie*. Dapat juga digunakan untuk memanggil sebuah animasi yang telah dibuat sebelumnya.

- 2. Proses *rendering* dipengaruhi banyaknya animasi dan file yang di-*linkage* pada *file project* sehingga mempengaruhi lama atau tidaknya proses tersebut.
- 3. Diperlukan ketelitian dalam melakukan konfigurasi jaringan saat mencoba praktikum dikarenakan setiap langkah sangat mempengaruhi tingkat keberhasilan praktikum.
- 4. *Rule firewall* yang belum dinon-aktifkan dapat mempengaruhi beberapa *service* (layanan) jaringan pada Sistem Operasi Linux.

Dapat dilihat dari tabel hasil kuisioner, bahwa untuk pertanyaan pertama, dari data yang ada ternyata 47.5% dari jumlah responden yang turut berpartisipasi, menyatakan bahwa modul ajar sangat menyenangkan, dengan memberikan nilai 4 (baik sekali). Sedangkan pada pertanyaan kedua, penulis memperoleh nilai 3 (baik) dari 72.5% responden, dan dapat diartikan bahwa modul ajar mudah dimengerti.

Pertanyaan selanjutnya adalah "Apakah menurut kamu tampilannya menarik", ternyata persentase dari jumlah responden adalah 60% memberikan nilai "baik sekali" atas pertanyaan tersebut. Hal ini berarti responden sangat tertarik sekali dengan tampilan program yang dibuat. Pertanyaan ke-4 yaitu "Apakah menurut kamu modul ajar ini mudah digunakan", dan hasilnya adalah 57.5% responden memberikan nilai "baik sekali" dan sisanya adalah "baik".

Untuk pertanyaan yang terakhir yaitu dari data yang diperoleh bahwa 65% responden memberikan nilai "baik". Adapun masih terdapatnya ketidak tertarikan untuk mempelajari konsep jaringan pada beberapa mahasiswa dapat dipengaruhi oleh beberapa faktor. Contohnya seperti faktor internal pada diri mahasiswa.

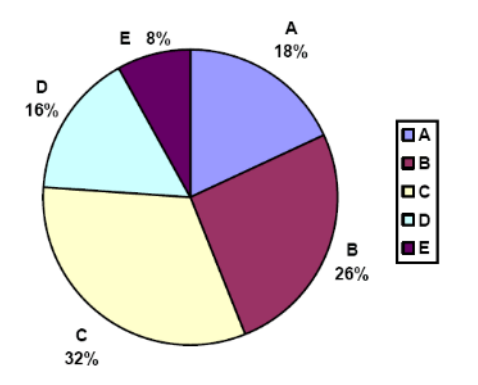

*Gambar 5.1* Grafik summary hasil kuisioner

Dari grafik di atas dapat diketahui bahwa rata-rata responden menjawab kuisioner dengan jawaban C yaitu 32% kemudian jawaban B 26% dan selanjutnya berturut-turut jawaban A, D dan E dengan nilai 18%, 16% dan 8%. Sehingga dengan ini dapat kami simpulkan bahwa modul ajar ini telah cukup diterima oleh responden.

### **5.2 Saran**

Untuk kesempurnaan dalam pembuatan proyek akhir dengan tipe yang sama, maka diperlukan adanya saran. Sebagai saran yang dapat diberikan dalam pembuatan proyek akhir yaitu:

- 1. Pengelompokan layer dan file pada library berdasarkan objek atau jenis, dapat mempermudah pembuatan animasi.
- 2. Memperhatikan penulisan *action script* pada objek atau frame yaitu besar dan kecilnya huruf karena merupakan *case sensitive*.
- 3. Pada pembuatan konten praktikum, diharapkan untuk file konten jadi ukuran file *movie* bisa lebih kecil, agar waktu me*load* file *movie* tersebut tidak berat dan tidak memakan waktu.
- 4. Proyek akhir ini dapat digunakan sebagai bahan pembelajaran, terutama dalam pembuatan modul ajar lain dengan konten dan materi yang lain sehingga pembelajaran untuk mata kuliah lain dapat lebih menarik.
- 5. Proyek akhir yang dibuat diharapkan dapat dikembangkan lebih beragam lagi dalam hal animasi, desain, fitur, serta pemrograman yang lebih efektif.

### **6. Daftar Pustaka**

- Suryanto Thabrani, Ir, MM., 2003, *"Movie & Game Computer Graphic Dengan Flash MX"*, Salemba Infotek, Jakarta.
- Wahana Komputer, 2005, *"Membuat Animasi Kartun dengan Macromedia Flash MX 2004"*, Penerbit Andi, Yogyakarta.
- Jeprie, Mohammad, 2005, *"Aplikasi Praktis dengan*

*Action Script 2.0 menggunakan Flash MX 2004"*, Elex Media Komputindo, Jakarta

- *http://lecturer.eepisits.edu/~fitri/materi/praktikum%s ecurity%jaringan/* diakses pada tanggal 11 Maret 2008
- *http://multimedia.its.ac.id* diakses pada tanggal 19 Maret 2008
- *http://www.clusty.com* diakses pada tanggal 19 Maret 2008
- *www.bamboomedia.net* diakses pada tanggal 19 Maret 2008
- *www.maxicom.co.id* diakses pada tanggal 19 Agustus 2008
- *www.yolinux.com* diakses pada tanggal 19 Agustus 2008
- *http://lecturer.eepisits.edu/~dhoto/materi/keamanan %jaringan/* diakses pada tanggal 12 Januari 2009.
- *http://lecturer.eepisits.edu/~idris/security%jaringan/ download* diakses pada tanggal 15 Juli 2009
- *www.itkomputer.com/index2.php ?option=com\_content&do\_pdf= 1&id=636* diakses pada tanggal 30 Juli 2009
- *gd.tuwien.ac.at/linuxcommand.o rg* diakses pada tanggal 30 November 2009